# Activity Screen

### Introduction

The Activity Screen shows a running history of everything that has happened in the channels that are in your Teams list. This shows the types of items you may see:

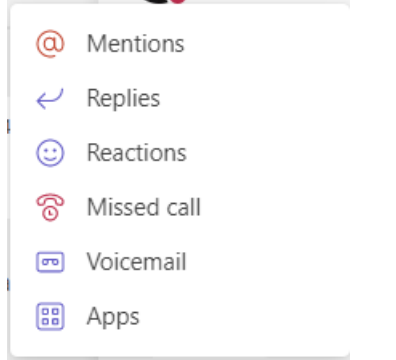

#### Details

The right side lists who you interacted with, the interaction type, the duration, and the day/date of when it occurred.

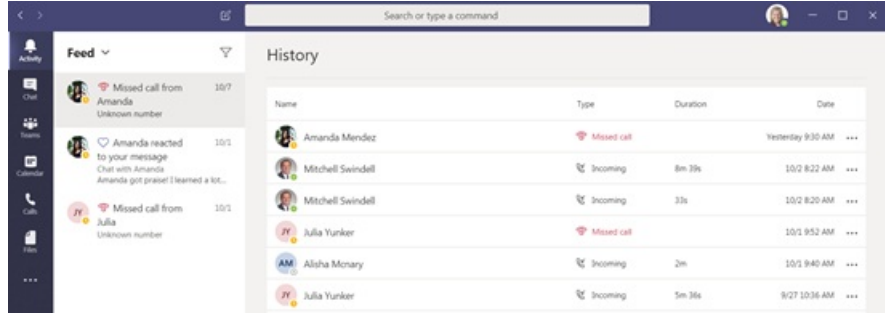

The most common items you'll see in the Activity section are when someone reacts to your post by choosing some emoticon.

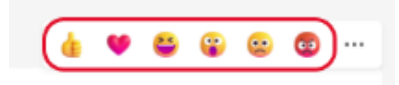

- If you want to filter the feed by a specific value perform the following:
	- 1. Click the **funnel**.

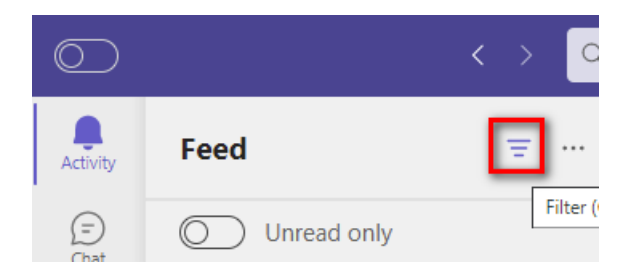

2. Click on the **3 dots (...)** to bring up the filter options.

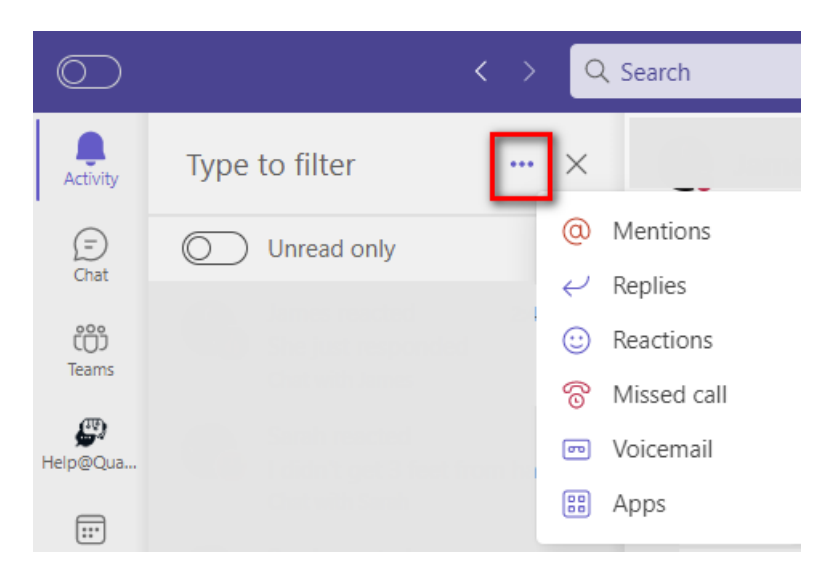

3. If there are any matches to the item chosen they will display.

## Related Articles

## Revision History

Date Created: 12/08/2023 10:15 am EST Last Modified: 12/08/2023 10:15 am EST